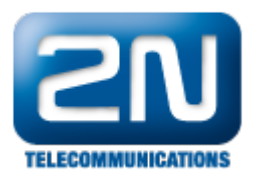

## Jak udělat trace na 2N® VoiceBlue Lite?

Připojte se k bráně pomocí [HyperTerminalu](https://wiki.2n.cz/pages/viewpage.action?pageId=7353461). Poté jděte do menu Přenos > Zachytávat text a vytvořte soubor do kterého bude trace uložen\*.\*

Pro spuštění trace zadejte příkazy at%s92=31 a at!r2.

Další informace: 2N® VoiceBlue Lite (oficiální stránky 2N)